# **pyJD Documentation**

*Release 0.1*

**BrutusTT**

**Aug 20, 2017**

## **Contents**

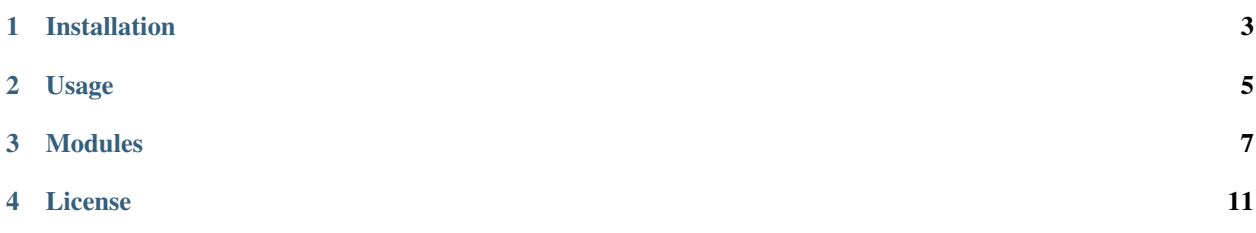

pyJD is a collection of [Yarp](https://github.com/robotology/yarp) Modules to control the [EZ-Robot JD Humanoid Robot.](https://www.google.de/#q=EZ-Robot+JD+Humanoid+Robot)

## Installation

<span id="page-6-0"></span>1. Install the dependencies:

You need Yarp installed with the python bindings. For more details see [full instructions.](http://wiki.icub.org/yarpdoc/install.html)

Example: OSX using [Homebrew](http://brew.sh)

```
brew tap homebrew/x11
brew install --with-python yarp
```
#### 2. Download the source code:

git clone https://github.com/BrutusTT/pyJD

3. build and install:

```
cd pyJD
python setup.py install
```
## Usage

<span id="page-8-0"></span>Each module can be started standalone using the following command line.

<ModuleName> [--ip <IP Address>] [--port <Port>] [--name <Name Prefix>]

Parameters:

```
[] - denotes optional parameter
<ModuleName> - can be one of the following: - JDModule
                                          - JDVideo
                                          - JDFollowFace
<IP Address> - default is 192.168.1.1
<Port> - default is 23
<Name Prefix> - if a name is given it will be used as a prefix for the port names
              e.g.: --name test results in /test/JDModule/rpc
```
Example:

\$ JDModule --name MyRobot

### Modules

### <span id="page-10-0"></span>**JDModule**

The JDModule can be used to set JD's joints to specified positions.

#### **/JDModule/rpc**

- Type: RPC
- Message Format: set pos <joint\_id> <position>
- Parameter

– <joint\_id>: integer [0 - 23]

– <position>: integer [0 - 180]

- Response
	- ack command processed
	- nack error occurred
- Message Example
	- set pos 0 13 JD looks to the left.

#### **/JDModule/lookAt:i**

- Type: Buffered Port
- Message Format: <near-far> <left-right> <down-up>
- Parameter
	- <near-far> float distance in meters [ 0.1, -inf ] *Be aware: negative distance!*
- <left-right> float distance in meters [ -inf, inf ]
- <down-up> float distance in meters [ -inf, inf ]
- Message Example

 $-1.0 \t0.5 \t0.0 -$  Looks to the left (Fixation Point: 1m in front + 50cm to the left side)

#### **/JDModule/pointLeft:i**

- Type: Buffered Port
- Message Format: <near-far> <left-right> <down-up>
- Parameter
	- <near-far> float distance in meters [ inf, -inf ] *Be aware: negative distance!*
	- <left-right> float distance in meters [ -inf, inf ]
	- <down-up> float distance in meters [ -inf, inf ]
- Message Example
	- $-1.0 \, 0.5 \, 0.0$  Points to the left (Point: 1m in front + 50cm to the left side)

#### **/JDModule/pointRight:i**

- Type: Buffered Port
- Message Format: <near-far> <left-right> <down-up>
- Parameter
	- <near-far> float distance in meters [ inf, -inf ] *Be aware: negative distance!*
	- <left-right> float distance in meters [ -inf, inf ]
	- <down-up> float distance in meters [ -inf, inf ]
- Message Example
	- $-1.0 \t0.5 \t0.0$  Points to the left (Point: 1m in front + 50cm to the left side)

#### **JDVideo**

This module is used to receive a video stream from the JD robot.

#### **/JDVideo/img:o**

- Type: Output
- Message Format: RGB Image [320 x 200]

### **JDFollowFace**

This module is used to calculate the head joint positions provided that it receives a face position. The output port of this module should be connected to the [JDLookAtModule.](http://pyjd.readthedocs.io/en/latest/modules/JDLookAtModule.md)

#### **/JDFollowFace/face**

- Type: Input
- Message Format: <face\_count> (  $\langle x0 \rangle \langle y0 \rangle$  )  $\langle x1 \rangle \langle y1 \rangle$  ... )
- Parameter
	- <face\_count>: integer number of faces in the list
	- <xn>: integer x-center of the n-th face
	- <yn>: integer y-center of the n-th face

#### **/JDFollowFace/position**

- Type: Output
- Message Format: <near\_far> <left\_right> <down\_up>
- Parameter
	- <near\_far>: double
	- <left\_right>: double
	- <down\_up>: double

Happy hacking!

License

<span id="page-14-0"></span>See COPYING for licensing info.